## **Instructions for making online payment for Festival of Trees Display Fee**

*NOTE: Because we are using the UCCC's ticketing software there are many things that will not apply to Festival of Trees Display payments.*

- Once you are on the ticketing website, "Festival of Trees Display Fees" will automatically be on your screen.
- Click "Buy Tickets"

See Membership Info

**Festival of Trees Display Fees** 

V Tweet G Share 0

See Description

**Shopping Cart** 

**General Admission** 

General Admission<br>Expires in: 28:34

\*Ticket Fees Description Proc. Fee = Processing Fee<br>Stream Fee = Live Streamin<br>Promoter = Promoter Fee

**Continue Shopping** 

**Festival of Trees Display Fees** at UCCC Lobbies (11/25/2022, 9:00 am MST)

Possible Delivery Options for this Order<br>Print@Home (\$0.00), Will Call (\$0.00)

ming Fee

Make A Donation

Tickets

**Festival of Trees Display Fees** 

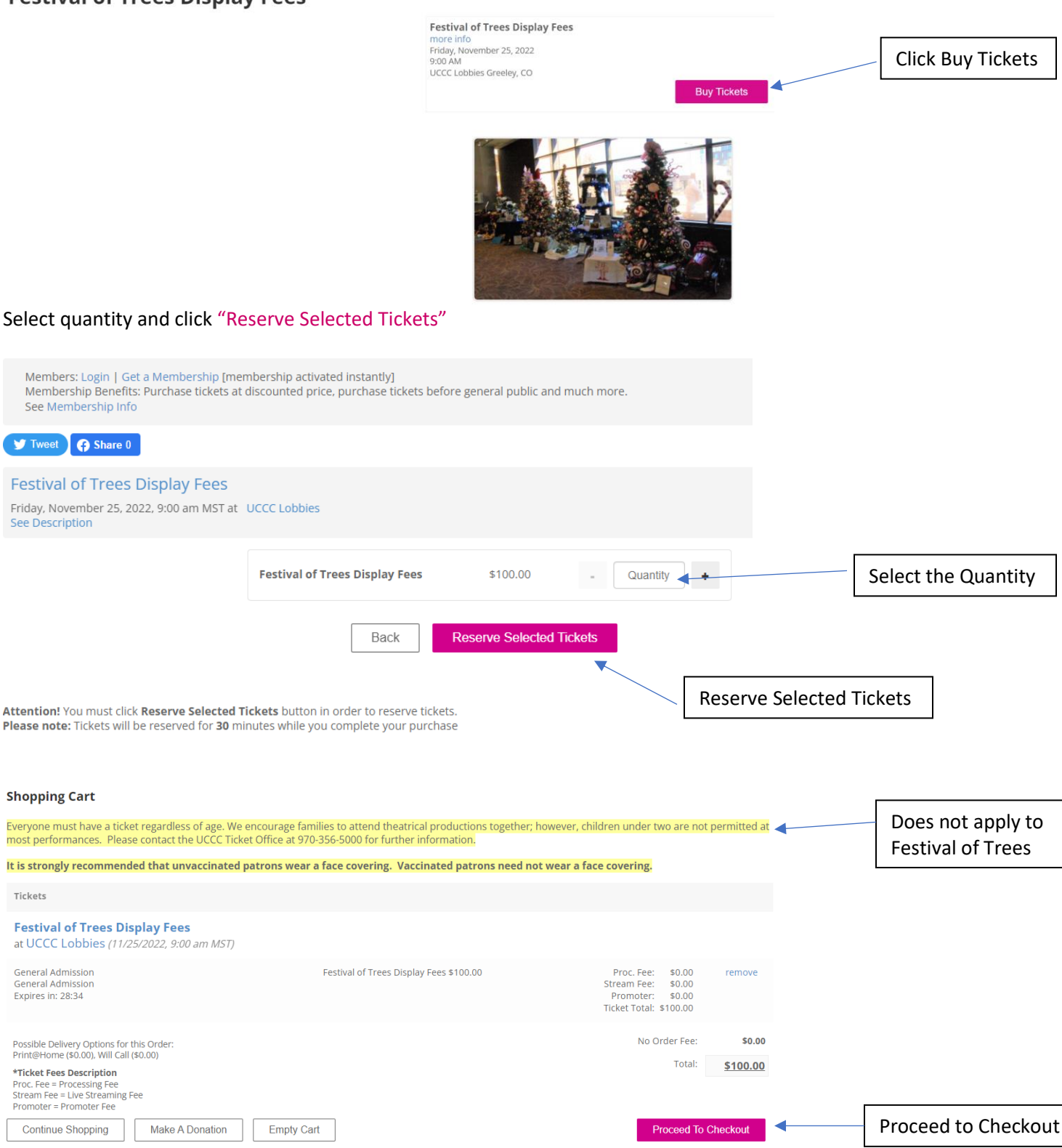

- There are no processing fees
- Proceed to Checkout.

## Create Account.

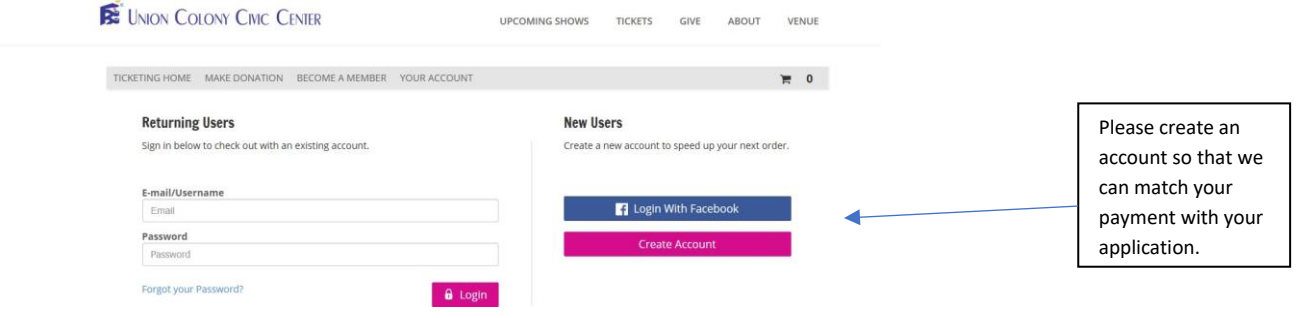

- Secure Checkout.
	- o Select Print@Home for Delivery Method. Although a ticket is not necessary, the system requires that you pick a delivery method to finish the order.
	- o Enter Payment Method.

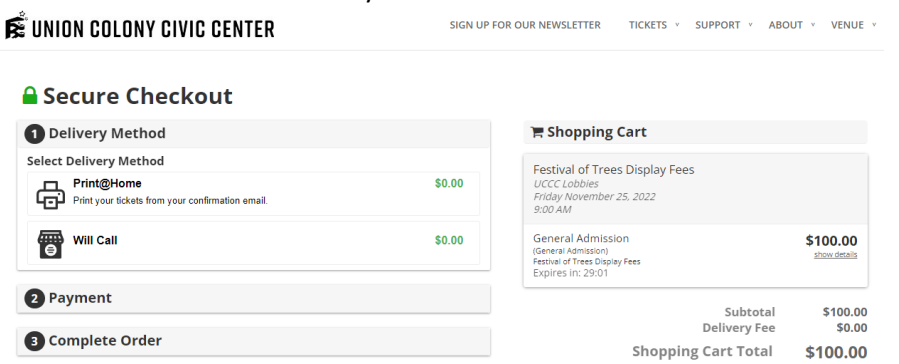

• Before completing your order, you will be asked if you would like to protect purchase. This is for ticket orders only so please **Decline Protection**.

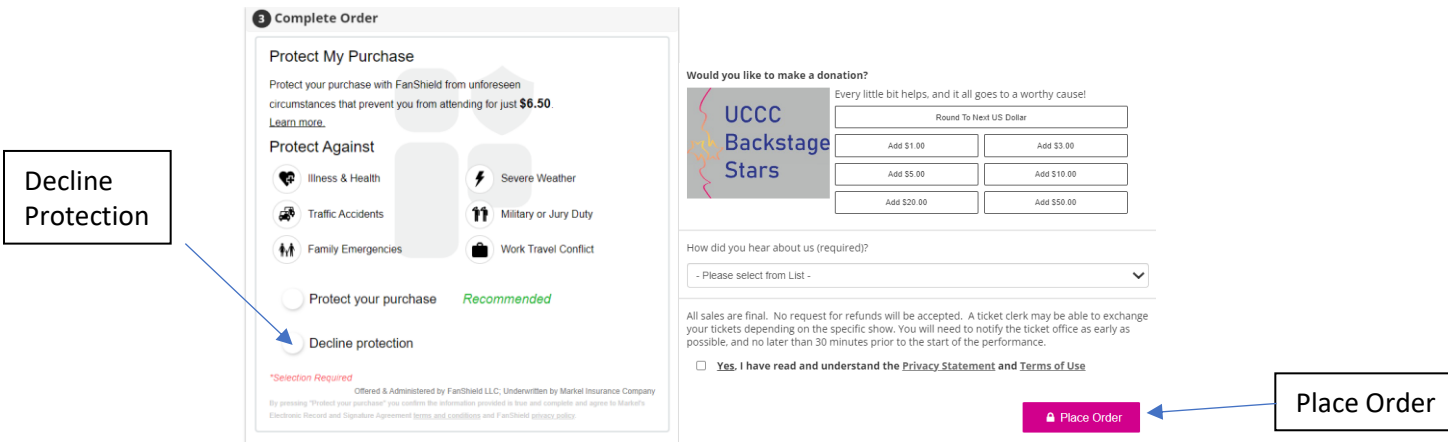